## **Program Review**

### **A Step by Step Tutorial**

Program Review is located on the SCC website.

- 1. Navigate to the SCC website
- 2. Use the Search function to search for Institutional Research
- 3. Select "Institutional Research and Planning"
- 4. Select "Campus Labs Login Program Review, Accreditation and Credentials" on ribbon at left

The link to Institutional Research and Planning is:

https://www.southwesterncc.edu/institutional-research-planning

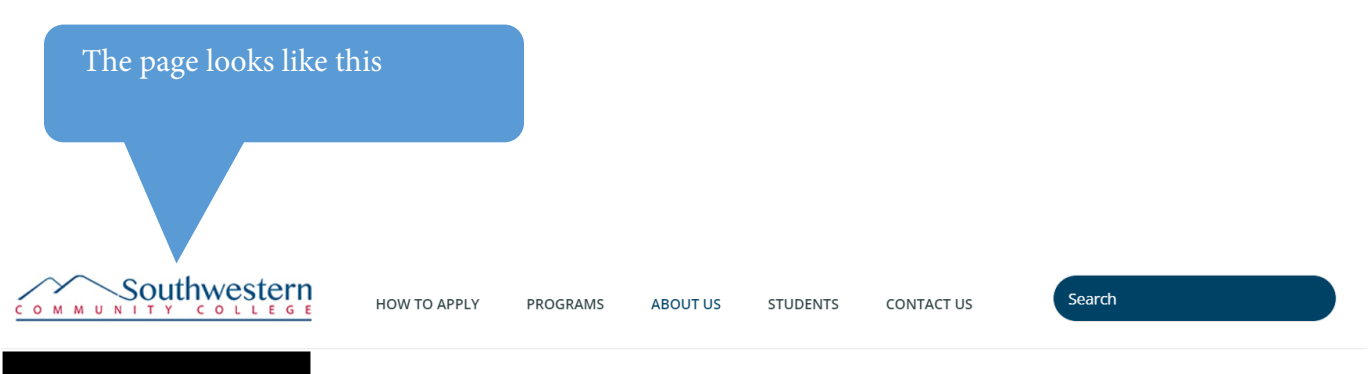

#### **About Us**

Accreditation

**Board of Trustees** 

**College History** 

**College Mission** 

COVID-19

**Consumer Information** 

**Faculty and Staff** 

Foundation

**General College Information** 

**Human Resources** 

**Institutional Development** 

#### nstitutional Research and Planning

Campus Labs Login - Program Review, Accreditation and

### Why is Institutional Effectiveness Important?

Over the past decade, colleges have come under increasing scrutiny by legislative bodies, accrediting agencies and the public in general. All of these groups are demanding more accountability on the part of individual colleges. As a result, institutional effectiveness is now a primary consideration at colleges throughout the nation and a central theme to the accreditation process. In addition, the concept of performance based funding for colleges is gaining momentum and has been implemented to varying degrees in a number of states. The North Carolina Community College System made an important step in this direction with the implementation of the Performance Measures and Standards.

While meeting the requirements of these external bodies underscores the importance of institutional effectiveness, the internal applications are even more important. Institutional effectiveness provides a mechanism whereby a college can assess and improve its programs and services (both academic and administrative). This enables the college to better serve and meet the needs of its students and other customers.

### How is Effectiveness Assessed at SCC?

- . Program Review all programs undergo an annual review process
- Performance Measures eight key performance indicators measured annually by the NC Community College System
- Surveys national, state and self-assessed

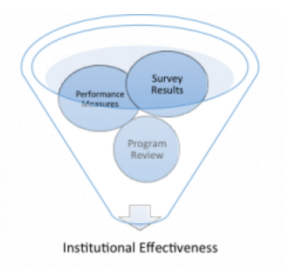

Once "Campus Labs" is selected, you will receive a prompt to log in. Use your SCC username and password, and click "sign in."

# Southwestern Community College

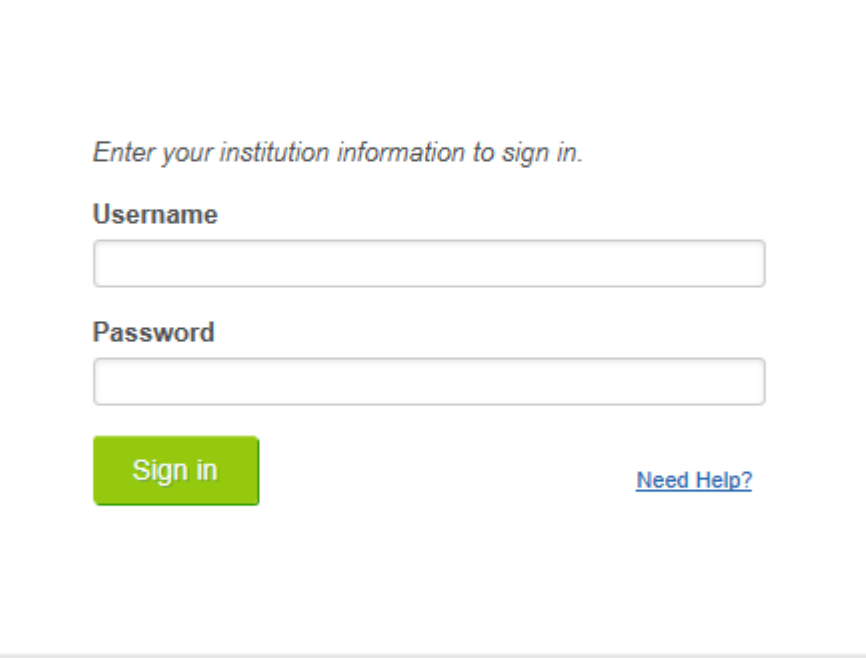

@ 2014 CampusLabs. All rights reserved.

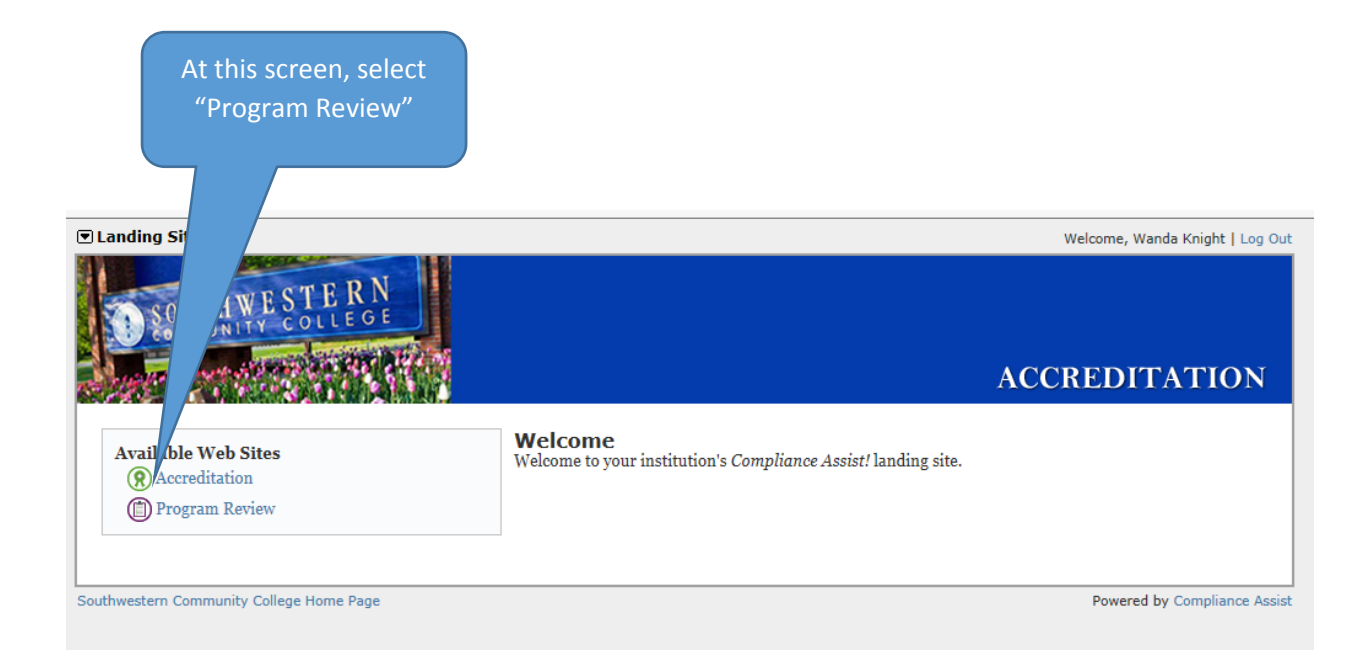

You are now in "Program Review", and your screen looks like this:

### 393140

Home

**Program Review Information** 

• Calendar

· College Overview

• Leadership Team

**Site Information** 

**Technical Support** 

Academic Programs >

#### **SCC Program Review**

Southwestern Community College is a learning and teaching institution offering high-quality, innovative instruction and support, which promotes student achievement, academic excellence and economic development.

**Template** 

The College will:

- Provide excellence in learning and teaching for transfer and career education, literacy development, business and industry training and lifelong learning in an accessible format<br>(including face to face, blended, and distance learning).
- Maintain a nurturing learning environment by providing comprehensive support and intervention services for
- every individual.<br>• Identify, acquire and maintain college resources to support the vision, mission and goals of the college.
- Attract and retain quality employees and provide for their professional .<br>development.
- Foster cooperative community-based relationships which contribute to the cultural, economic, and educational<br>advancement of the region.
- Assess institutional effectiveness as part of the planning and renewal process based on continuous improvement principles.
- Prepare citizens to live, learn and work in a diverse global village. Increase community awareness of college programs and services.

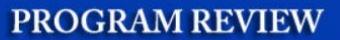

Options

**Dr. Don Tomas President** 

This home page contains information that may be helpful to you as you prepare to complete your program review. Please take a few minutes to look over the documentation.

#### Let's get started.

Notice you have pull down menus along the blue bar.

This screen shows choices for the type of program. You may or may not have a choice depending on your rights. For our purposes, we'll select "Academic Programs."

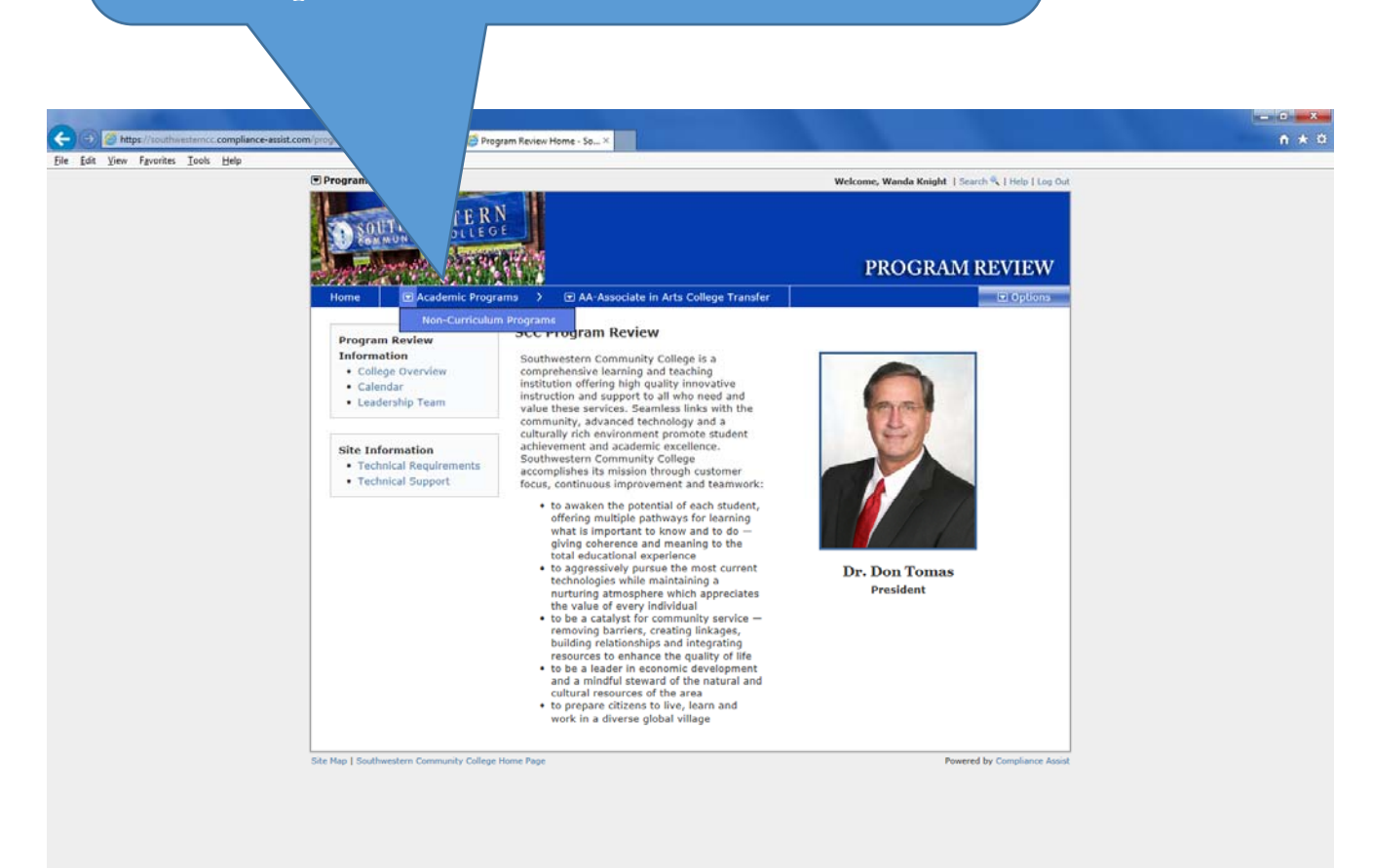

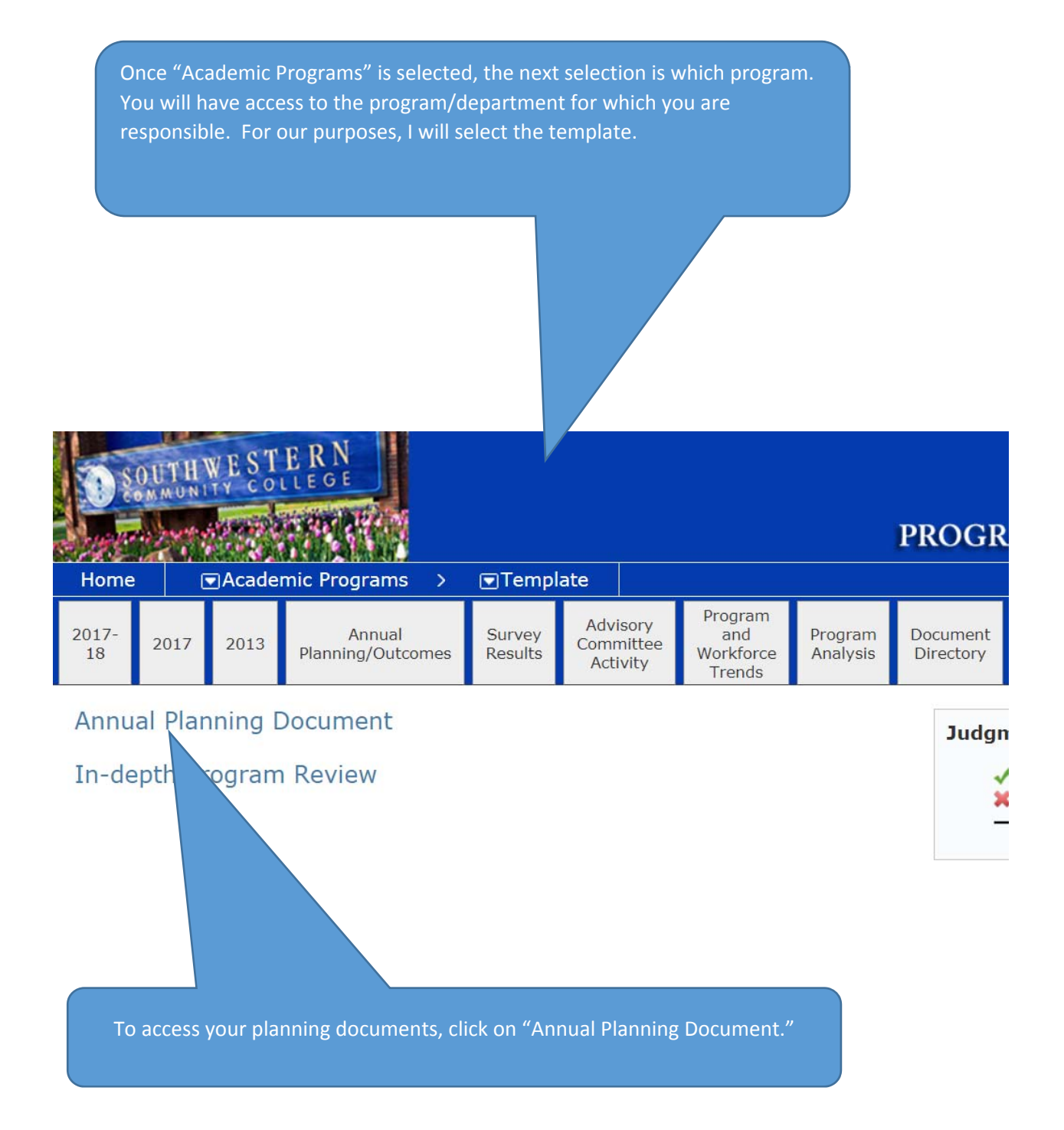

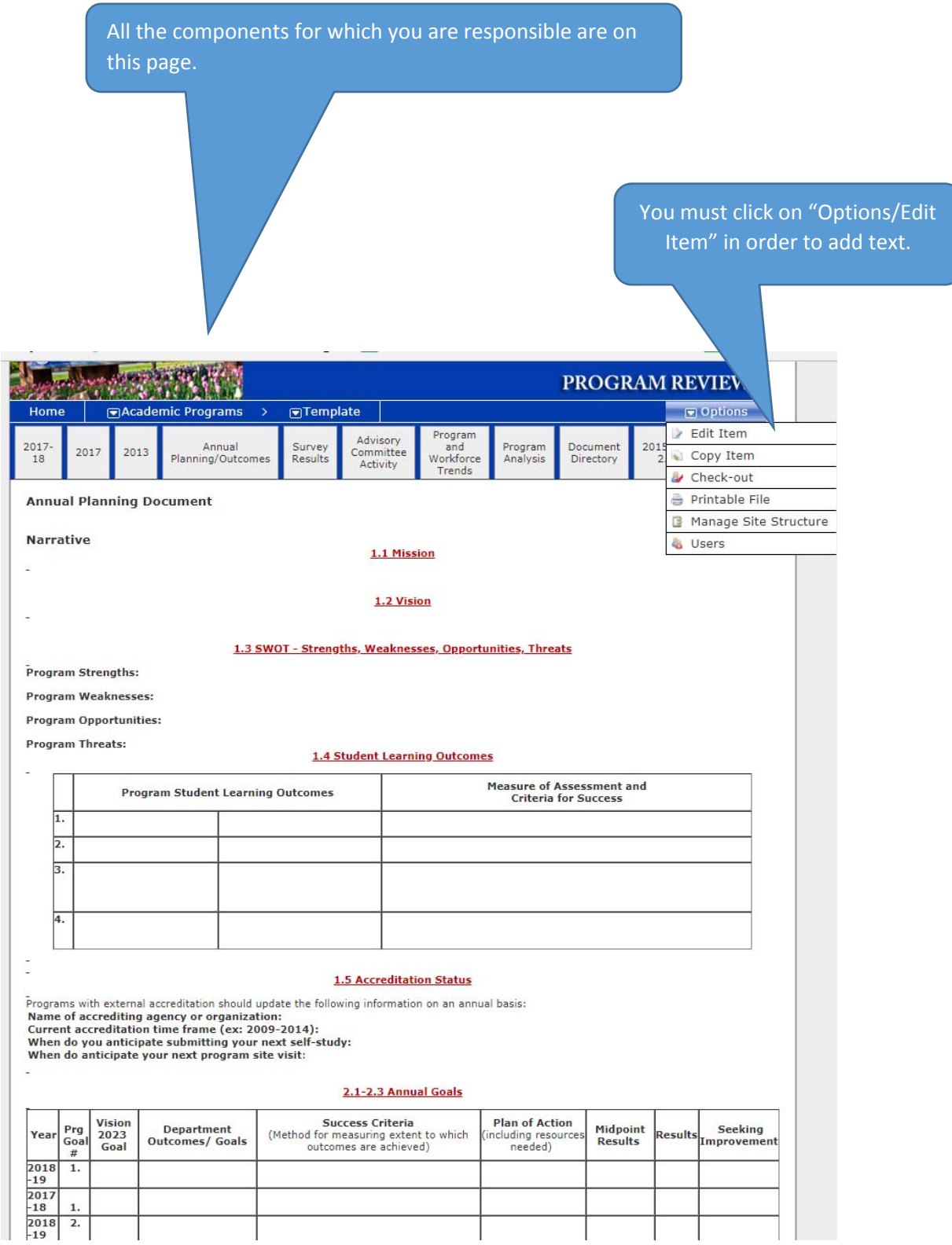

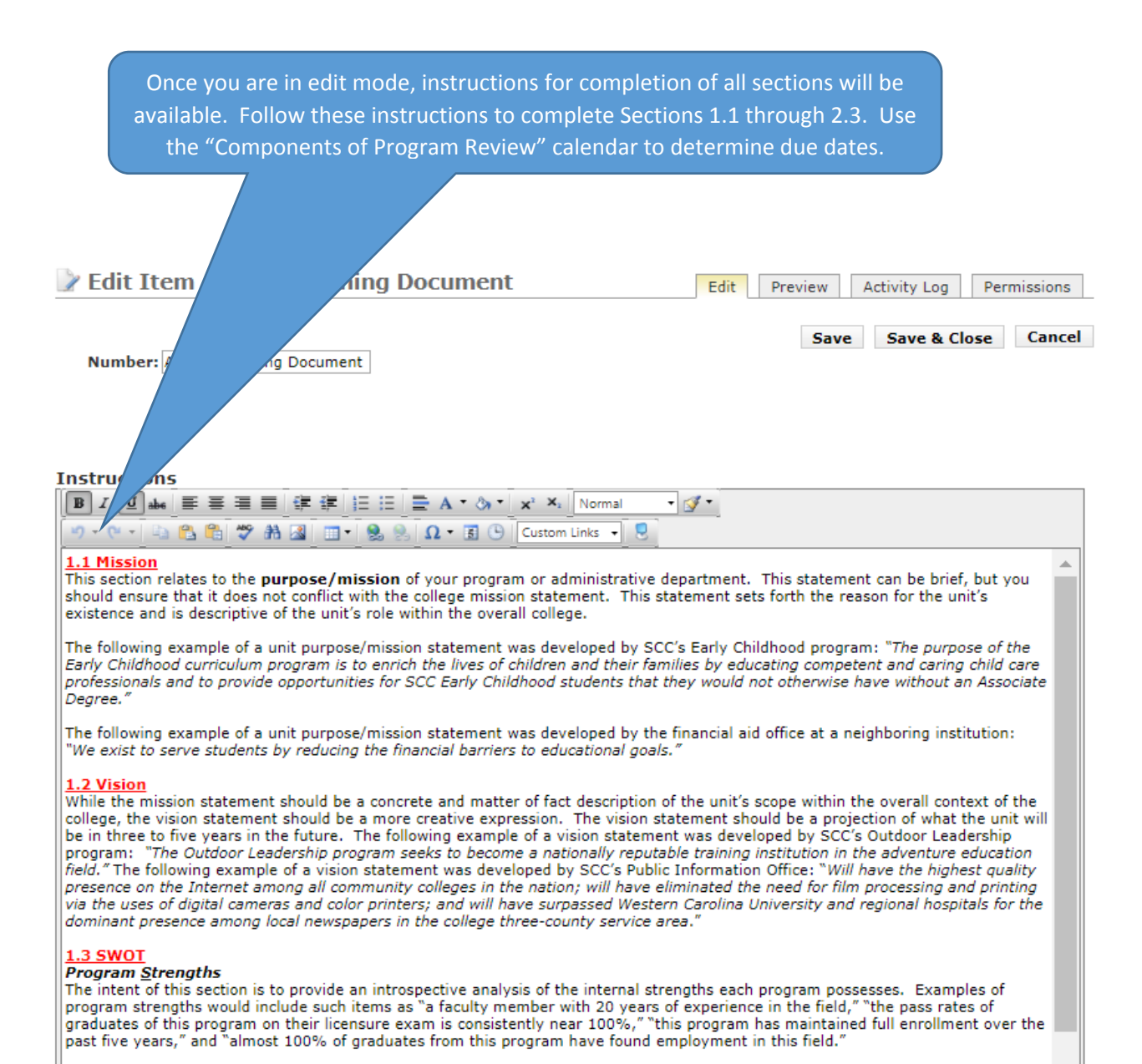

#### **Program Weaknesses**

The inverse of program strengths, examples of program weaknesses could include such items as "the need to update program

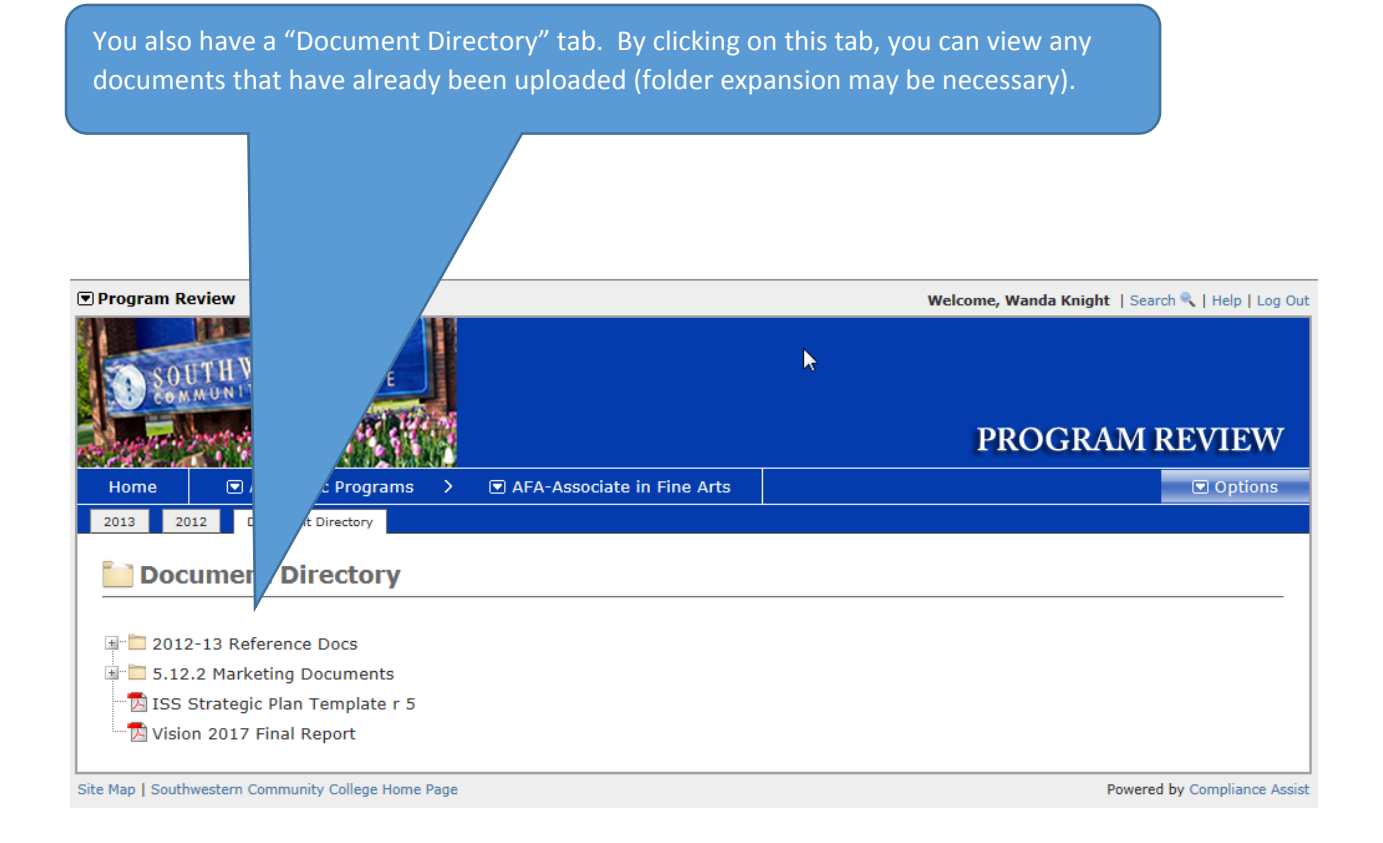

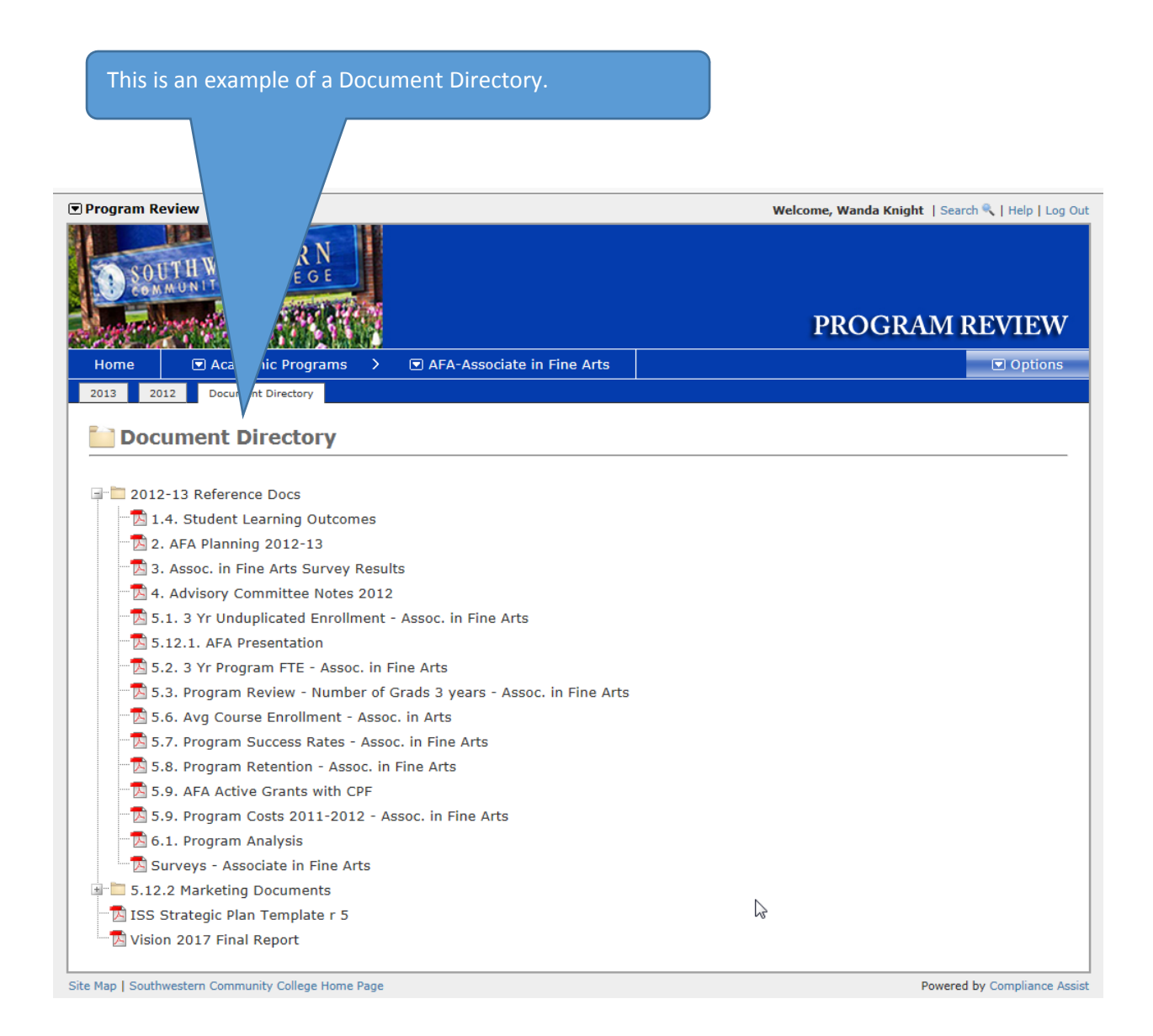

The Office of Institutional Research and Planning will upload some documents, but you will likely have some of your own to support your review. Any pdf may be uploaded to the Document Directory to be used in a narrative. Following are the steps to upload a document.

To upload a saved document to Program Review's Document Directory, select the "Options" tab.

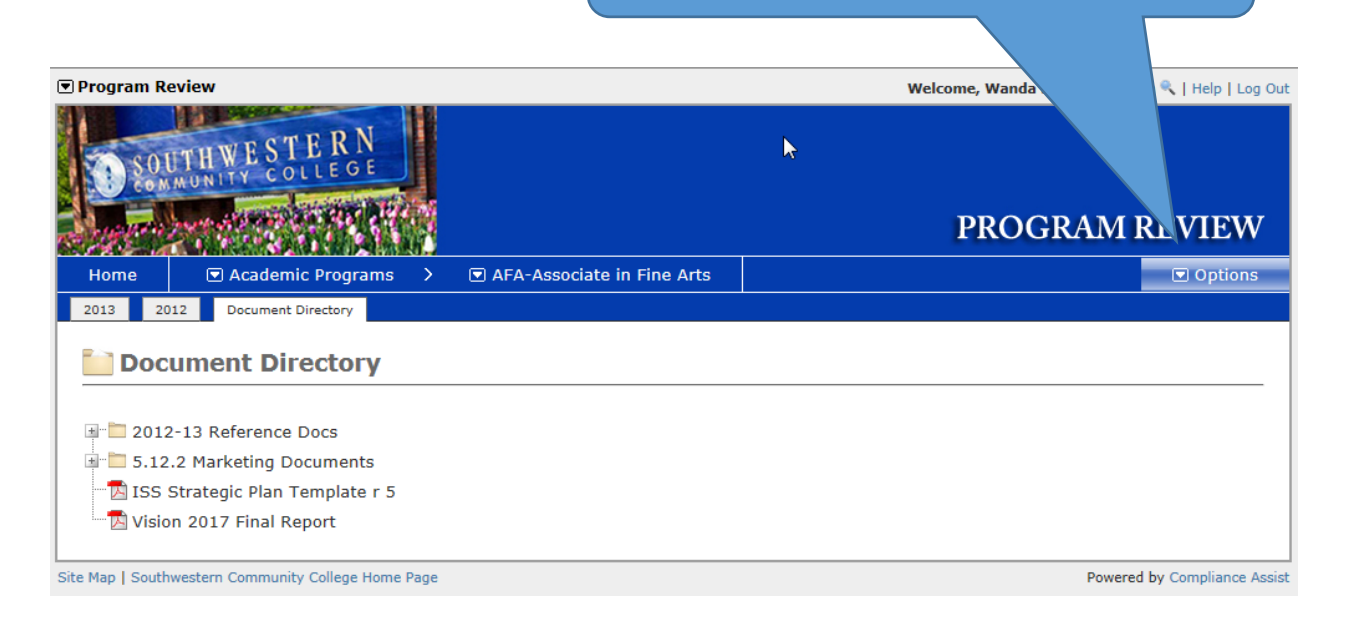

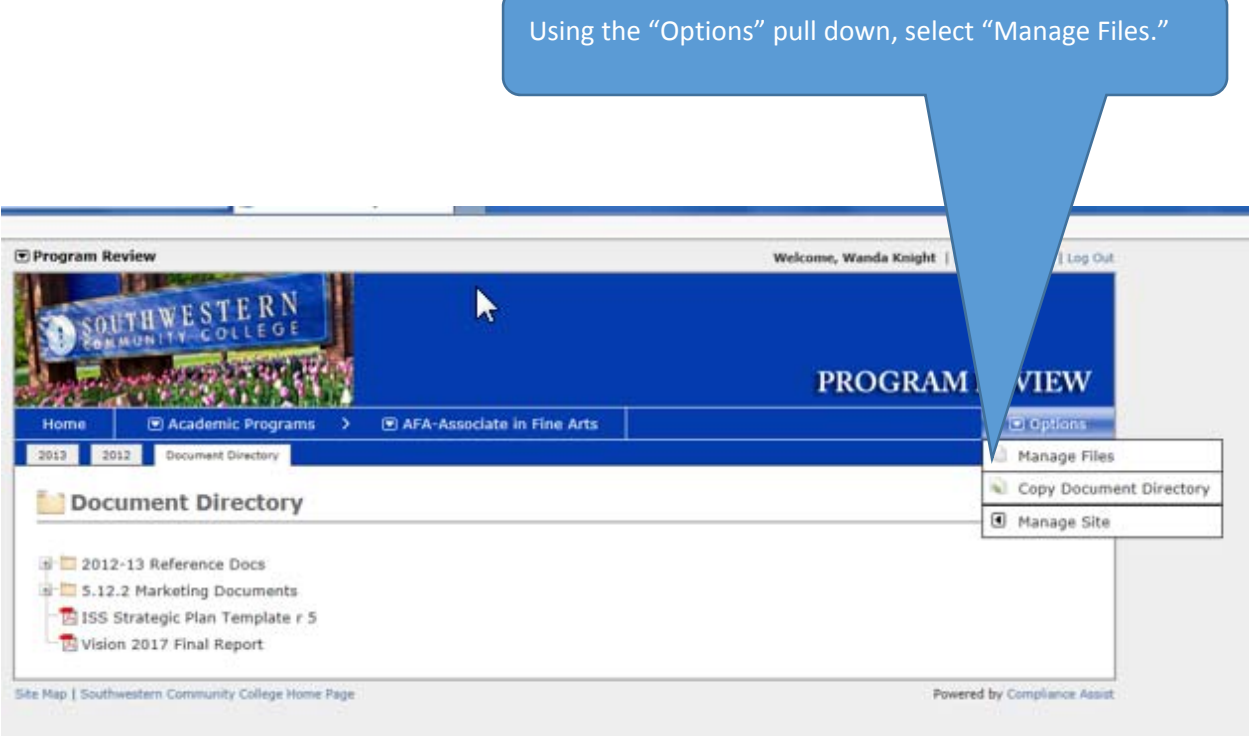

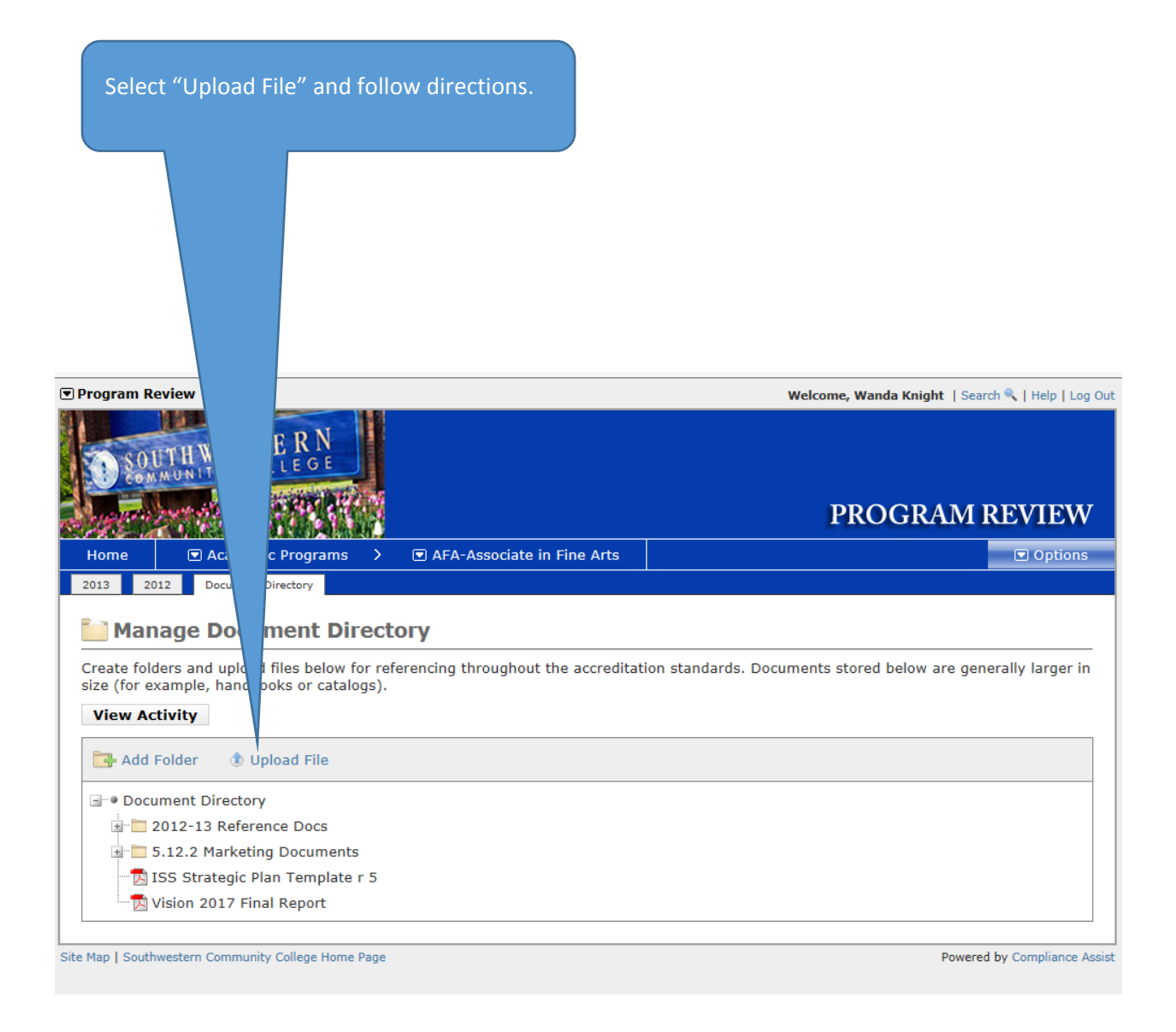

You will have the option of uploading several documents at the same time. Follow prompts to successfully upload your pdf's.

<u> 1980 - John Stein, mars and de Brazilian (b. 1980)</u>

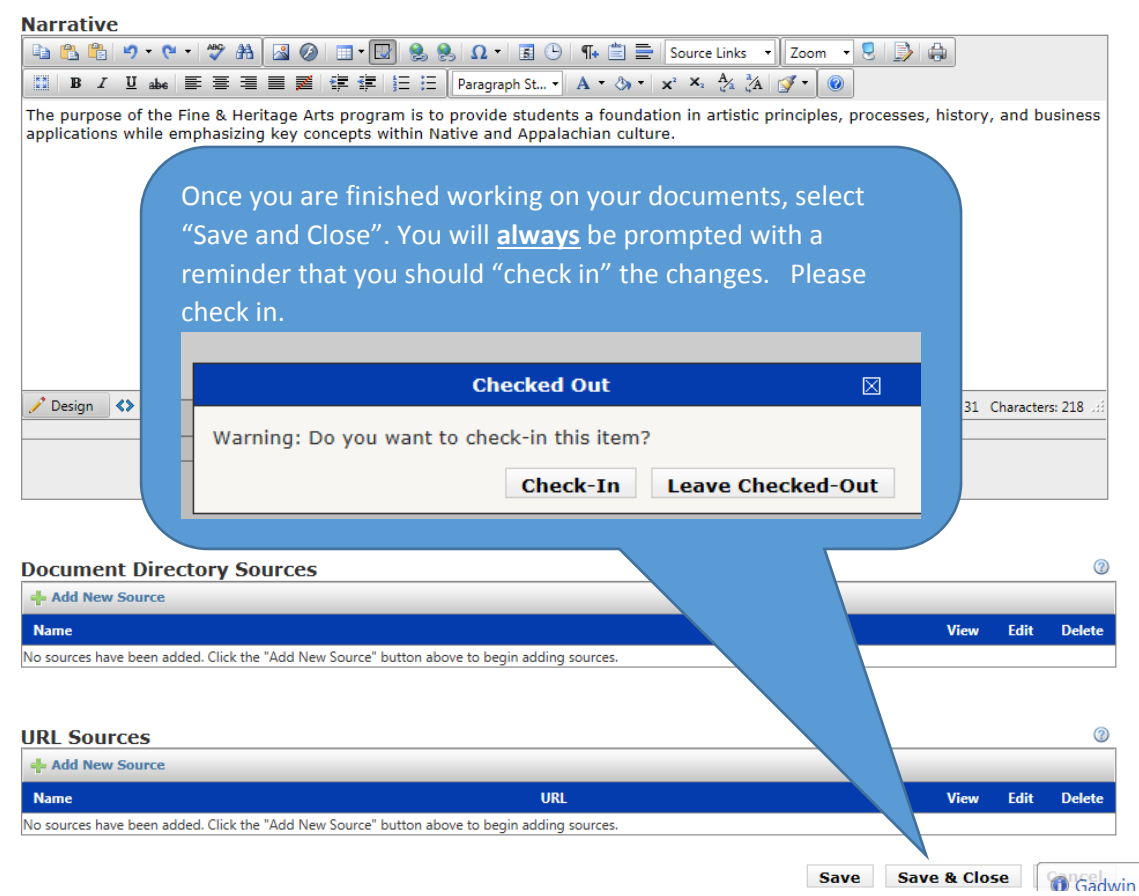

If you need to add a source as supporting documentation, follow these steps.

While in edit mode, under the Section titled "Document Directory Sources" (or "URL Sources"), select "Add New Source." **REMINDER: the document MUST be in the Document Directory to be accessible. See above.**

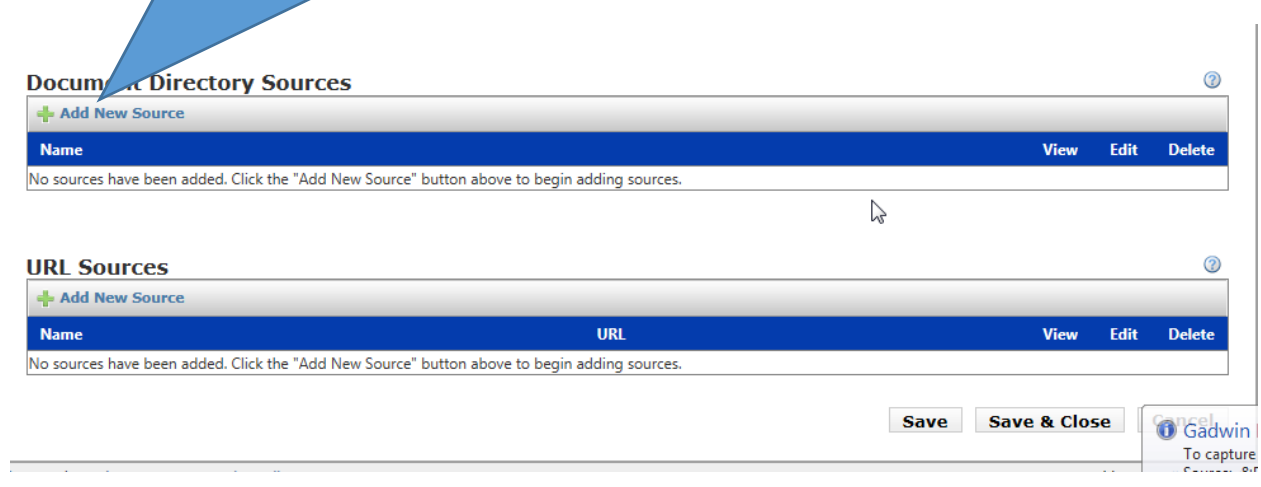

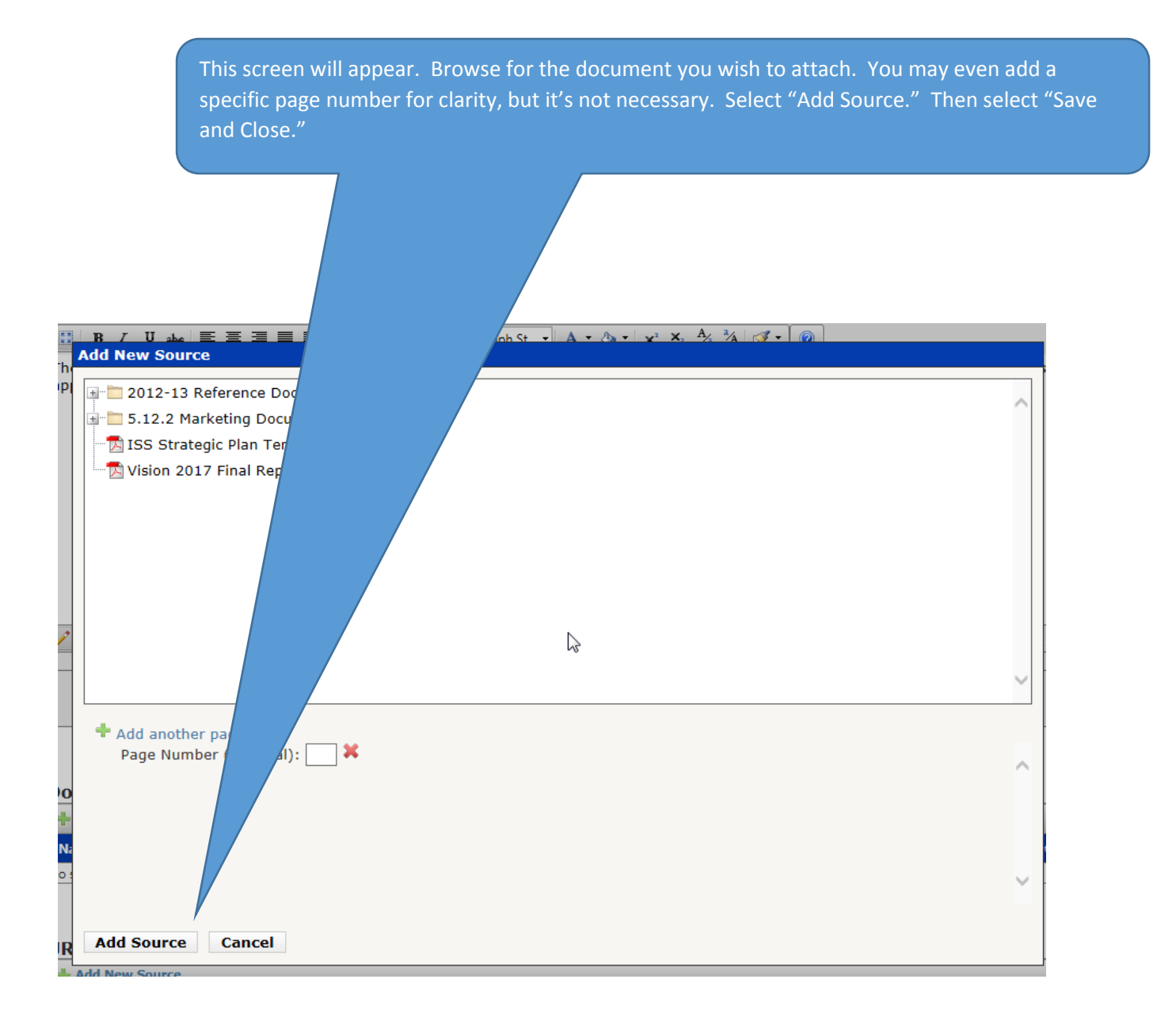

This green arrow will advance you to the "In Depth Program Review" screen. This screen is only relevant when your program is undergoing an in-depth review. It can also be accessed from the main page.

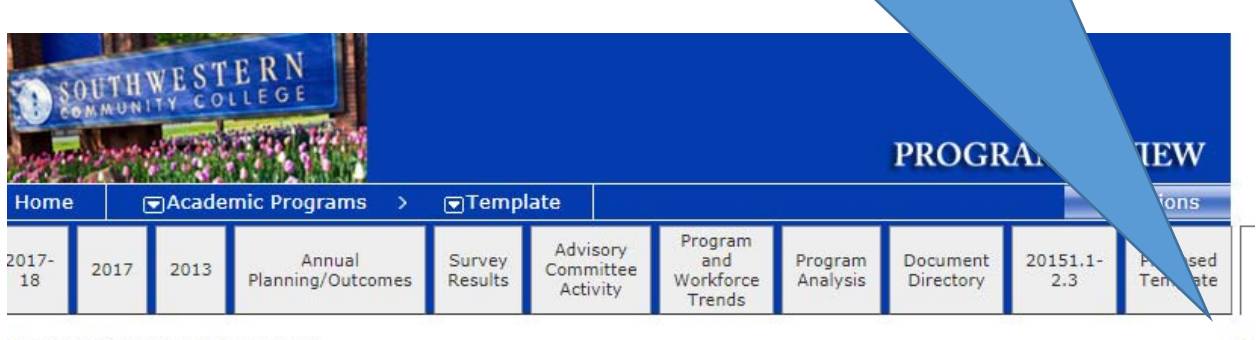

#### **Annual Planning Document**

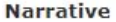

1.1 Mission

1.2 Vision

#### 1.3 SWOT - Strengths, Weaknesses, Opportunities, Threats

Program Strengths:

Program Weaknesses:

**Program Opportunities:** 

**Program Threats:** 

Now would be a good time to note the most efficient way to copy and paste from another source to the Program Review. The best method is "control-C" (to copy) and "control-V" (to paste). If you already have the documentation (in this case, SWOT analysis), please use this method to copy into Program Review.

### **Section 3: (Completed by Institutional Research and Planning)**

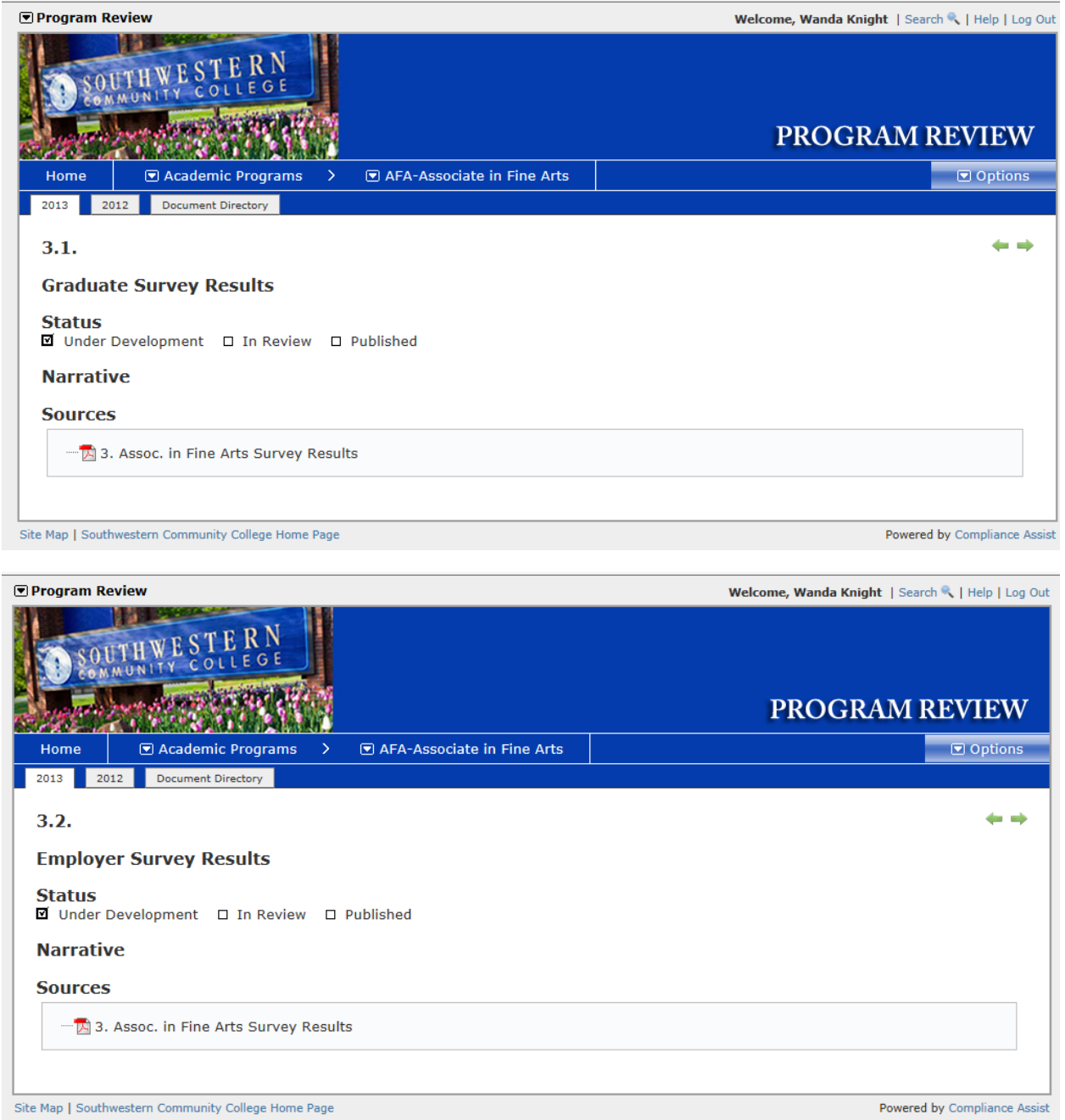

### **Section 4:**

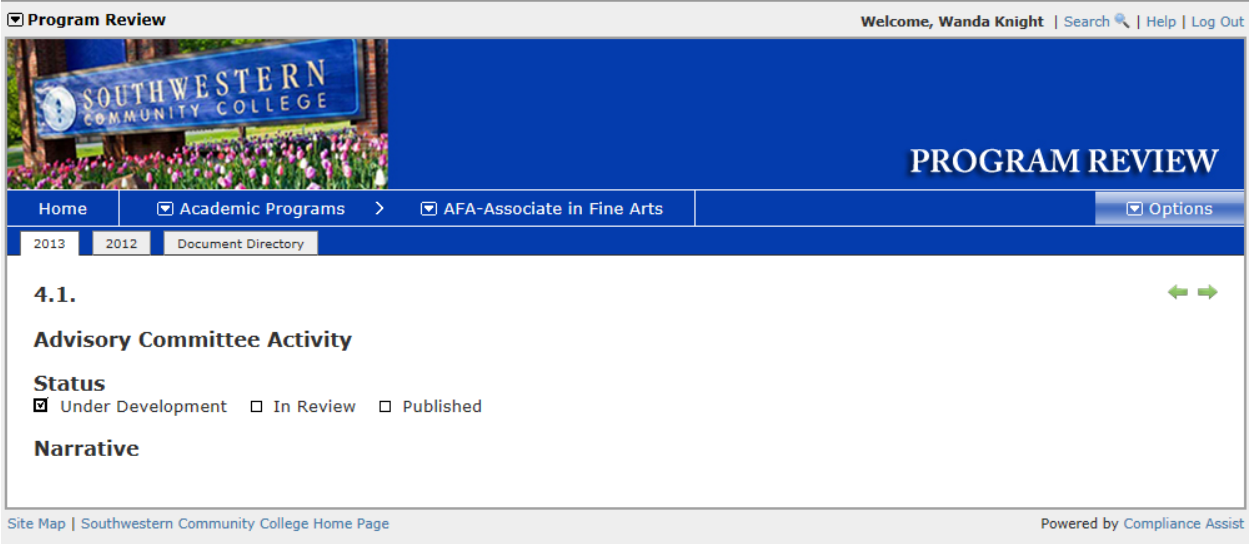

### **Section 5:**

#### **REMINDER: MOST OF THIS SECTION WILL BE COMPLETED BY INSTITUTION RESEARCH AND PLANNING. THE FOLLOWING SCREENS ARE YOUR RESPONSIBILITY (5.4, 5.5, 5.10, 5.11 AND 5.12).**

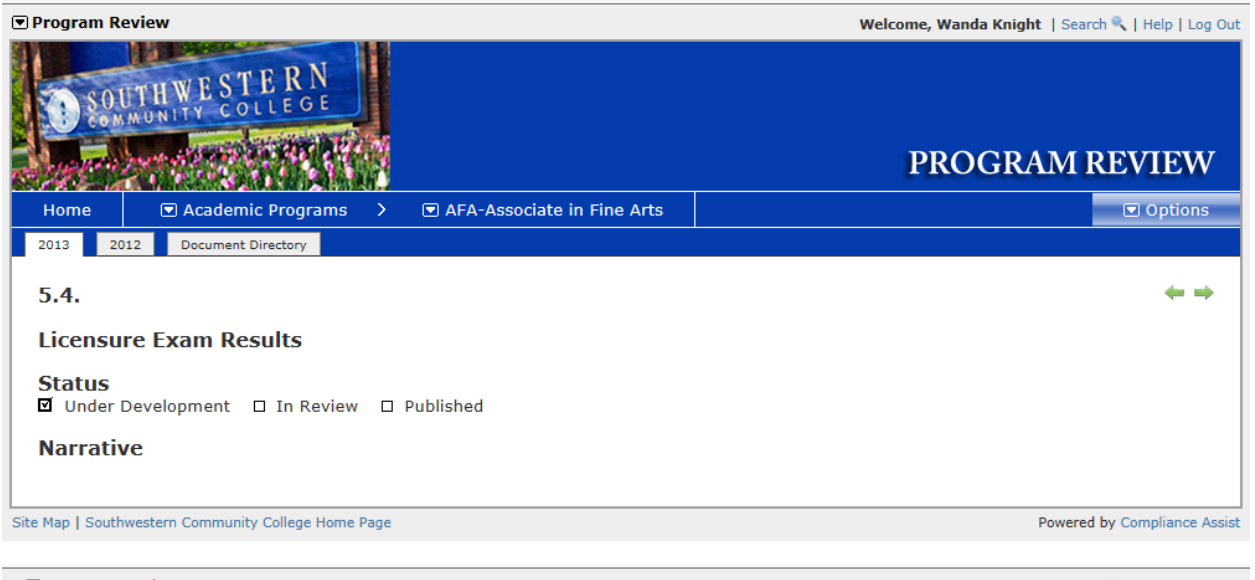

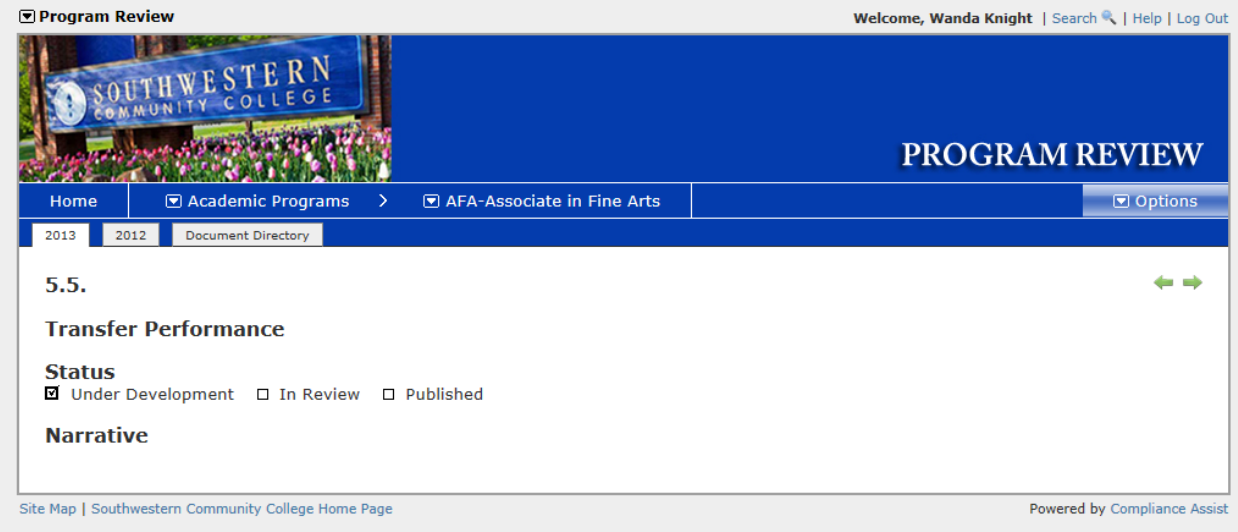

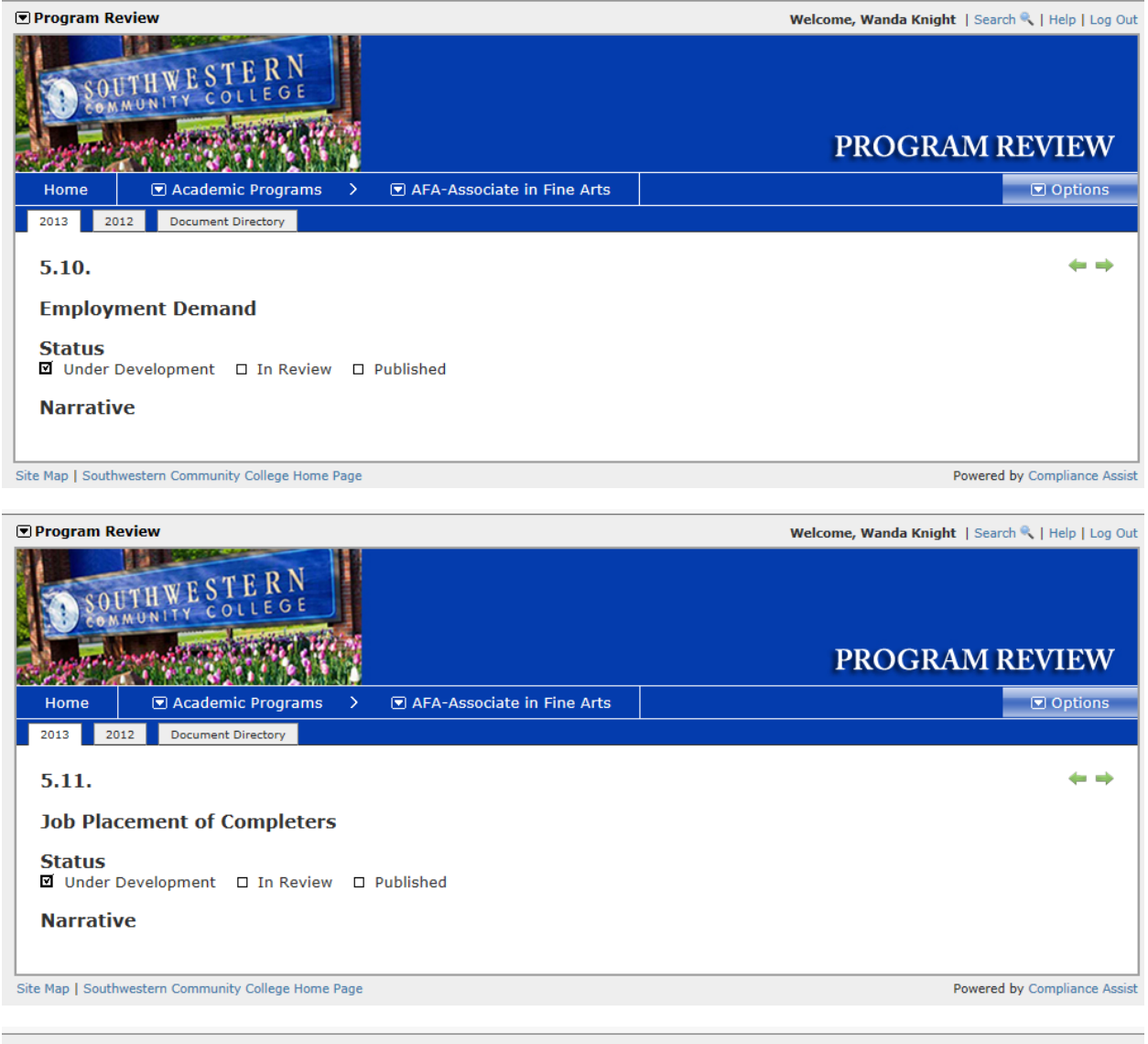

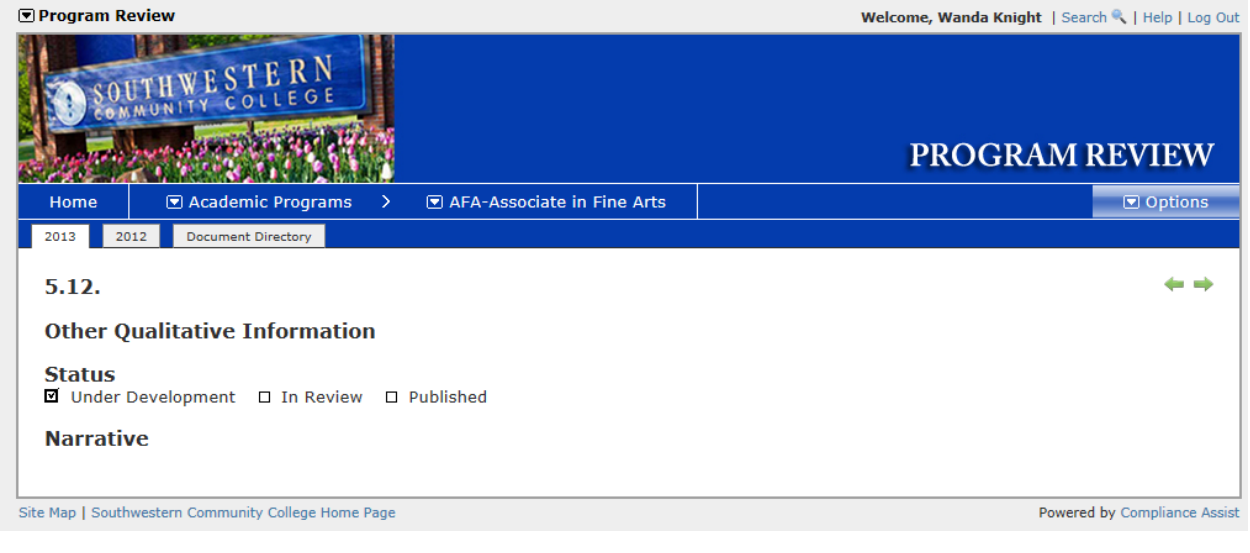

### **Section 6:**

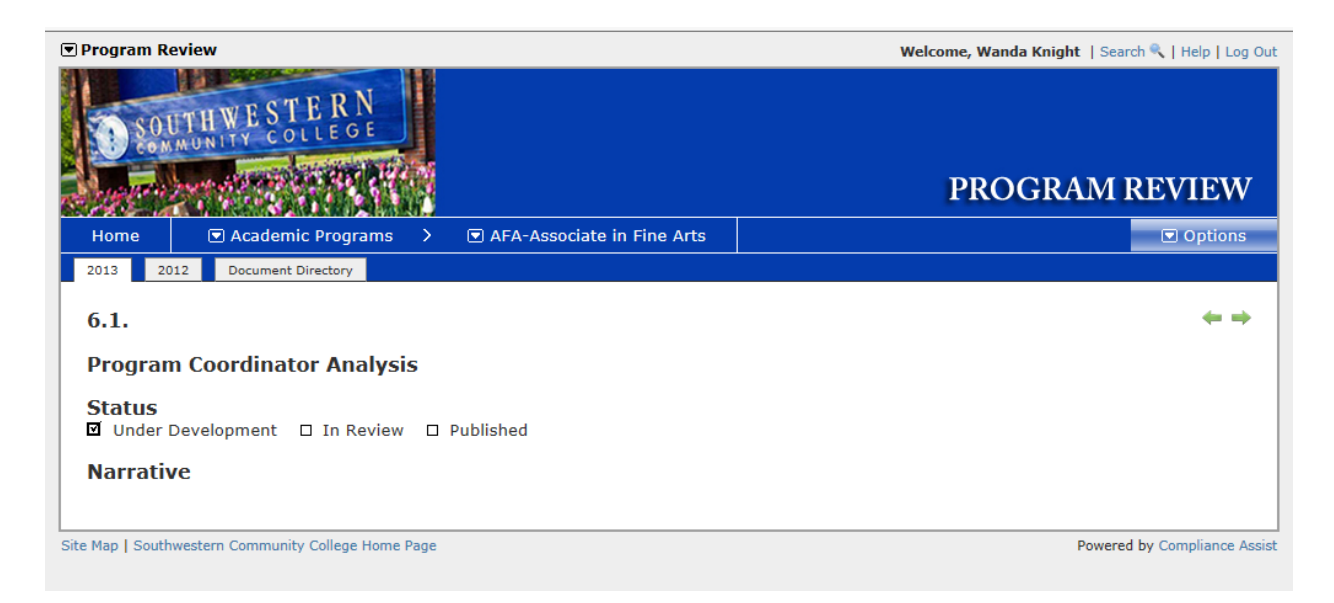

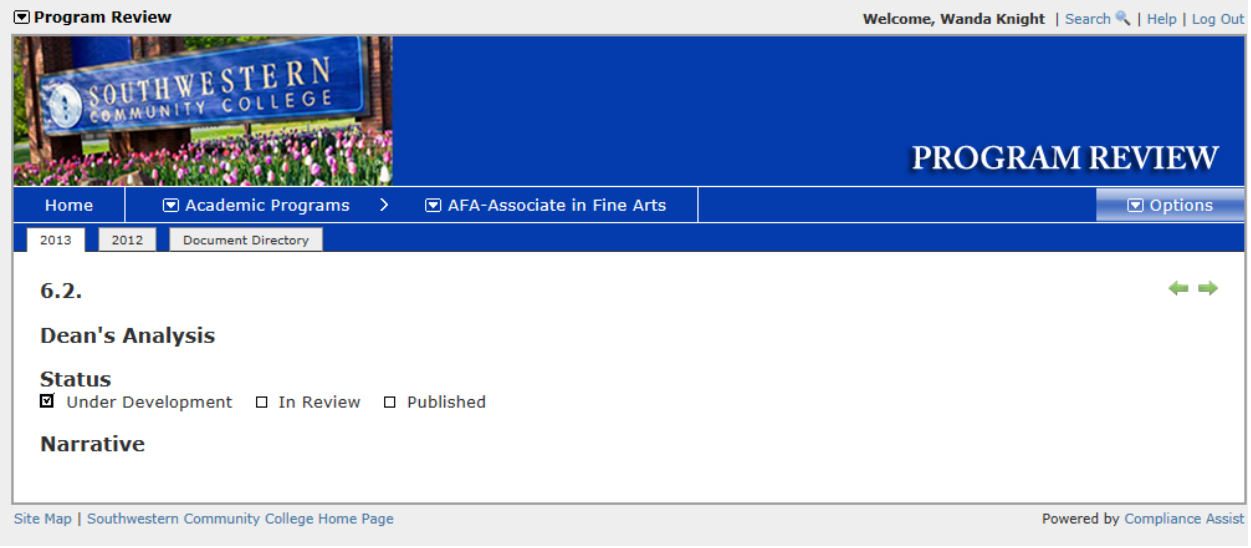

**Thank you! We hope this tutorial helps.**